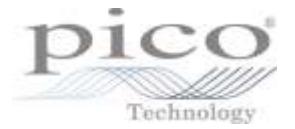

## 1 Introduction

Most PicoScope models have either a built-in function generator or an arbitrary waveform generator (AWG). This article provides some guidance on how to call the API functions in order to trigger the signal generator output, which is useful in applications such as indicating that a particular event has occurred.

This article applies to PicoScope oscilloscopes that have signal generator outputs and use one of the following drivers:

- ps2000a
- ps3000a
- $\bullet$  ps4000
- ps4000a
- $\bullet$  ps5000
- ps5000a
- ps6000

This article will use the PicoScope 3000 Series A API functions as an example.

### 2 Setting parameters in order to trigger the signal generator

Below is the definition of the ps3000aSetSigGenBuiltIn function from the ps3000aApi.h header file:

```
PICO STATUS ps3000aSetSigGenBuiltIn
```

```
(
 int16 t handle,
 int32 t offsetVoltage,
 uint3\overline{2} t pkToPk,
 int16 t waveType,
 float float startFrequency,
 float stopFrequency,
 float increment,
 float dwellTime,
 PS3000A SWEEP TYPE sweepType,
  PS3000A_EXTRA_OPERATIONS operation,
 uint32\overline{t} shots,
 uint32^{-}t sweeps,
 PS3000A SIGGEN TRIG TYPE triggerType,
 PS3000A SIGGEN TRIG SOURCE triggerSource,
 int16 t extInThreshold
);
```
The following parameters will remain constant:

```
offsetVoltage = 0;
pkToPk = 2000000; // ±1 V outputwaveType = PS3000A SINE;
operation = PS3000\overline{A} ES OFF;
```
When a trigger is specified, then either the number of shots or sweeps, but not both, must be nonzero.

The parameter settings discussed will also apply when calling the ps3000aSetSigGenArbitrary function.

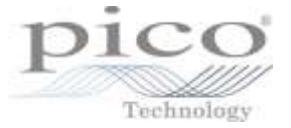

**Note:** The ps3000aSetSigGenArbitrary, ps3000aSetSigGenBuiltIn or ps3000aSetSigGenBuiltInV2 function must be called before the ps3000aRunBlock or ps3000aRunStreaming function including in scenarios where the signal generator is to be triggered during data collection.

### 2.1 Shots

The signal generator can be triggered to output a specified number of cycles of a waveform. For example, setting:

shots =  $1$ ;

would result in one cycle of a sine wave being output by the signal generator.

Setting:

shots = PS3000A SHOT SWEEP TRIGGER CONTINUOUS RUN; // 0xFFFFFFFF

would cause the signal generator to start and run continuously after the trigger event occurs.

#### 2.2 Sweeps

The signal generator can be triggered to sweep between the start and stop frequencies. Before the trigger event occurs, the signal generator will output at the start frequency.

Setting the following parameters:

```
startFrequency = 100;
stopFrequency = 1000;
increment = 100;
dwellTime = 1;
sweepType = PS3000A UP;
sweeps = 1;
```
would cause the signal generator to sweep up from 100 Hz to 1 kHz with an increment of 100 Hz at 1 second intervals. The frequency would then remain at 1 kHz until the next trigger event.

Note: If the sweepType parameter is set to PS3000A\_UPDOWN or PS3000A\_DOWNUP, the number of sweeps must be set to an even number to ensure that the signal generator returns to the starting frequency when it reaches the stop frequency.

For example, if sweepType is set to PS3000A UPDOWN, using the other parameters defined above with sweeps set to 1, the signal generator would only sweep up from 100 Hz to 1 kHz. If sweeps is set to 2, this will cause the signal generator to sweep up and then back down to the starting frequency when a trigger event occurs.

If the number of sweeps is set as:

sweeps = PS3000A SHOT SWEEP TRIGGER CONTINUOUS RUN; // 0xFFFFFFFF

then the signal generator will start a sweep and continue sweeping between the start and stop frequencies after the trigger occurs.

**Note:** If no trigger is set for the signal generator then the number of shots and sweeps will be ignored.

If a number greater than 0 is set for both shots and sweeps, then the signal generator will sweep between the frequencies as long as the parameters are set correctly.

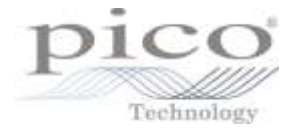

### 2.3 Trigger type

The trigger type can be one of four enumeration values:

- PS3000A\_SIGGEN\_RISING trigger on rising edge
- PS3000A SIGGEN FALLING trigger on falling edge
- PS3000A SIGGEN GATE HIGH run while trigger is high
- PS3000A SIGGEN GATE LOW run while trigger is low

### 2.4 Trigger source

When using a trigger, the trigger source can be one of the following:

#### 2.4.1 Scope trigger

triggerSource = PS3000A SIGGEN SCOPE TRIG;

**Note:** If the Scope trigger is being used, the simple or advanced trigger API functions can be set before or after the appropriate signal generator function is called.

#### 2.4.2 External trigger

Where a PicoScope oscilloscope has an external trigger input, this can be used to trigger the signal generator output.

```
triggerSource = PS3000A SIGGEN EXT IN;
```
The extInThreshold parameter is then set to indicate the threshold level (in counts) at which the signal generator will be triggered.

The threshold count range is usually specified in the header file:

#define PS3000A\_EXT\_MAX\_VALUE 32767 #define PS3000A\_EXT\_MIN\_VALUE -32767

These values will correspond to the maximum and minimum threshold voltage for the external trigger input (±5 V in the case of the PicoScope 3000 series).

In the function call below, the threshold level of 6553 corresponds to approximately 1 V using the following formula:

```
thresholdLevel = (voltageLevel / maxExternalVoltage) * 
PS3000A_EXT_MAX_VALUE
status = ps3000aSetSigGenBuiltIn(handle, 
                           offsetVoltage, 
                           pkToPk, 
                           waveType, 
                            startFrequency,
                            stopFrequency, 
                            0<sub>r</sub>0<sub>r</sub>(PS3000A_SWEEP_TYPE) 0, 
                            (PS3000A_EXTRA_OPERATIONS) 0, 
                            1, 
                            0, 
                            PS3000A_SIGGEN_RISING, 
                            PS3000A_SIGGEN_EXT_IN, 
                            6553);
```
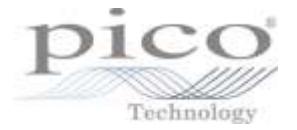

#### **Gated triggers using the external trigger**

Using the external trigger input, the signal generator can be triggered to output when the voltage level is above or below a defined threshold. When the signal passes through the threshold in the opposite direction after the signal generator has been activated, the output remains at a constant DC level until the signal generator is activated again.

Calling the ps3000aSetSigGenBuiltIn with the following parameters, the signal generator will output a sine wave and sweep up in frequency as long as the input voltage on the external trigger input is above 500 mV:

```
startFrequency = 100.0;
stopFrequency = 1000.0;
increment = 100;
dwellTime = 1;
sweeprype = PS3000A UP;shots = 0:
sweeps = 0;
triggerType = PS3000A SIGGEN GATE HIGH;
triggerSource = PS3000A SIGGEN EXT IN;
extInThreshold = 3277: 7/500 \text{ mV}
```
**Note:** Using the example above, if the external trigger input were to drop below and then rise above the threshold, the signal generator would continue to output from the last frequency before the change in event.

#### 2.4.3 Software trigger

The signal generator can also be triggered via software.

triggerSource = PS3000A SIGGEN SOFT TRIG;

In this case the ps3000aSigGenSoftwareControl function is called to provide a software trigger and cause the signal generator to output 5 cycles of a sine wave:

```
status = ps3000aSetSigGenBuiltIn(handle, 
                          offsetVoltage, 
                          pkToPk, 
                          waveType, 
                          startFrequency, 
                          stopFrequency, 
                          0, 
                          0,(PS3000A_SWEEP_TYPE) 0, 
                           (PS3000A_EXTRA_OPERATIONS) 0, 
                          5, 
                          0, 
                          PS3000A_SIGGEN_RISING, 
                          PS3000A_SIGGEN_SOFT_TRIG,
                          0);
```
status = ps3000aSigGenSoftwareControl(handle, 1);

#### **Gated triggers using the software trigger**

The ps3000aSigGenSoftwareControl function can also be called to provide a gated trigger for the signal generator.

Set the triggerType parameter to PS3000A\_SIGGEN\_GATE\_HIGH\_Or

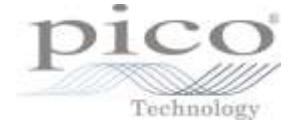

PS3000A\_SIGGEN\_GATE\_LOW\_then call the function with the state parameter set to a non-zero value or 0 to activate the signal generator as shown below:

triggerType = PS3000A SIGGEN GATE HIGH;

To trigger the signal generator, call:

status = ps3000aSigGenSoftwareControl(handle, 1);

To stop the output of the waveform:

status = ps3000aSigGenSoftwareControl(handle, 0);

triggerType = PS3000A SIGGEN GATE LOW;

To trigger the signal generator, call:

status = ps3000aSigGenSoftwareControl(handle, 0);

To stop the output of the waveform:

status = ps3000aSiqGenSoftwareControl(handle, 1);

**Note:** As with the external trigger input, the voltage level will remain at the state it was at when the ps3000aSigGenSoftwareControl function was called in order to stop the output of the waveform.

### 3 Other information

#### 3.1 Changing signal generator properties while waiting for a trigger

While waiting for a trigger, it is possible to change certain properties such as the start and stop frequency/delta phase using the ps3000aSetSigGenPropertiesArbitrary or ps3000aSetSigGenPropertiesBuiltIn functions (depending on the signal generator function called).

It is not possible to change the offset or peak to peak voltages, or the waveform.

#### 3.2 Triggering the signal generator to output a DC voltage

It is not possible to trigger the function generator in order to output a DC voltage. Instead define a waveform with a single value corresponding to another voltage level, e.g. 0 V, and set the rest of the values to correspond to the maximum amplitude (in this case 32767).

Set the peak to peak value such that the maximum amplitude values will be output at the correct voltage level, e.g. use 2000000 for a 1 V 'DC voltage'.

When the arbitrary waveform function is called, the output will correspond to the initial value of the waveform. When the trigger occurs, the first sample will be output, followed by the samples at the maximum amplitude value.